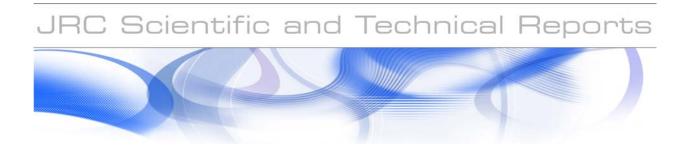

# **JRC Field Tracking Tool**

Status report

A. Annunziato, D. A. Galliano, R. Guana

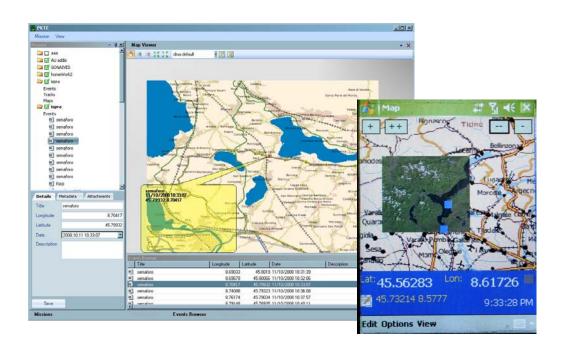

EUR 24083 EN - 2009

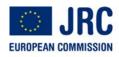

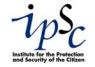

The mission of the JRC-IPSC is to provide research results and to support EU policy-makers in their effort towards global security and towards protection of European citizens from accidents, deliberate attacks, fraud and illegal actions against EU policies.

European Commission Joint Research Centre Institute for the Protection and Security of the Citizen

#### Contact information: Alessandro Annunziato

Address: JRC, Ispra E-mail: <u>alessandro.annunziato@jrc.it</u> Tel.: +39 0332 789519 Fax:

http://ipsc.jrc.ec.europa.eu/ http://www.jrc.ec.europa.eu/

#### Legal Notice

Neither the European Commission nor any person acting on behalf of the Commission is responsible for the use which might be made of this publication.

#### Europe Direct is a service to help you find answers to your questions about the European Union

#### Freephone number (\*): 00 800 6 7 8 9 10 11

(\*) Certain mobile telephone operators do not allow access to 00 800 numbers or these calls may be billed.

A great deal of additional information on the European Union is available on the Internet.

It can be accessed through the Europa server http://europa.eu/

JRC 54943

EUR 24083-EN

Luxembourg: Office for Official Publications of the European Communities

© European Communities, 2009

Reproduction is authorised provided the source is acknowledged

# **Table of Content**

| 1 | Introduction                       | . 4 |
|---|------------------------------------|-----|
|   | PKTS Architecture                  |     |
|   | 2.1 Notebook Application           | . 5 |
|   | 2.1.1 Preparation of a new mission |     |
|   | 2.2 Map Builder                    | . 8 |
| 3 | PDA Application                    | 11  |
|   | 3.1 Server Application             |     |
|   | 3.2 Add a new mission              | 16  |
|   | 3.3 Update an existing mission     | 16  |
| 4 | Conclusions                        | 17  |

## 1 Introduction

The objective of this software suite is to create a tool that can be used whenever there is the need of a quick situation assessment at high level. The task is to be able to shorten as much as possible the data retrieval, the data assessment and the data transfer between various levels of an organization.

A typical organization we considered is a field base, a field explorer team and a Headquarter in another location.

The work originated by a request for the development of such a system by UNDPKO. When a mission is prepared in the field Base camp, maps are selected together with the scope and the taxonomy of the situations that may be expected; if needed, collection of previous missions data for reference can be added also.

The application is therefore conceived as follows:

- Notebook Application
  - Prepares the maps for the PDA
  - Communicate with the server to get new maps or upload draft situation status
  - Fuses various contributions
- PDA Application
  - Collects field data
  - o Communicate with the server to get new maps or upload draft situation status
  - Communicate with the Notebook Application
- Server Application
  - Collects the data and automatically prepares the web pages to visualize the data

This report will describe the objectives of the various applications and their status and should serve as working document in order to get feedback from the future possible users.

## 2 **PKTS Architecture**

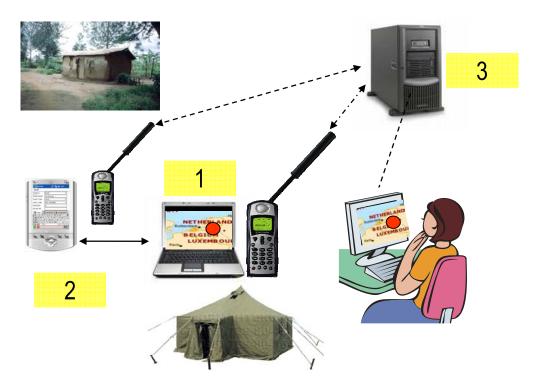

Figure 1 – architecture of the PKTE application

## 2.1 Notebook Application

The Notebook application is used to prepare a mission, collect the maps, and to reduce their size appropriately if needed for the lower performance PDA application. In order to preserve the needed details, tiling strategies are used.

Also it will serve to communicate with the server to upload and download data when an internet communication is achieved.

After the field mission, this application can be used to edit easily collected data, to organize them and integrate them with other information.

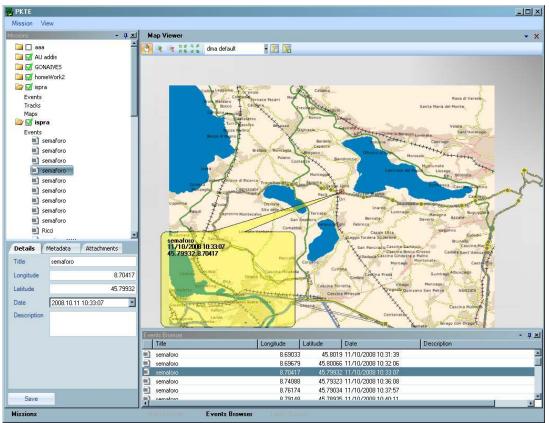

#### 2.1.1 Preparation of a new mission

An appropriate button in the main screen of the application allows to create from scratch a new mission. The window below will appear which allows to indicate the title and a description of the mission.

| 📴 Create Mission |        |
|------------------|--------|
| Title            |        |
| Description      |        |
| Save             | Cancel |

Figure 2 - Mission Creation Screen

6

| D:\CRITECH\ptks\PKTE\M               |          |                            |        |                    | <u></u>               | _ |
|--------------------------------------|----------|----------------------------|--------|--------------------|-----------------------|---|
| ile Edit View Favorite:              | 5 100    | ols Help                   |        |                    |                       | 4 |
| 🌏 Back 🝷 🕥 👻 🤌                       | <u>)</u> | Search 🦻 Folders 🛄 🕶       |        |                    |                       |   |
| ldress 🛅 D:\CRITECH\ptks\            | PKTE\M   | issions\FactFindingMission |        | <b>•</b>           | 🔁 Go 🔄 <b>msn 🎙 🔹</b> |   |
|                                      |          | Name 🔺                     | Size   | Туре               | Date Modified         |   |
| File and Folder Tasks                | *        | Attachments                |        | File Folder        | 06/06/2008 11:26      |   |
| 对 Make a new folder                  |          | 🚞 Maps                     |        | File Folder        | 06/06/2008 12:17      |   |
|                                      |          | 🔮 config.xml               | 1 KB   | XML Document       | 06/06/2008 12:06      |   |
| Publish this folder to the<br>Web    |          | 🌺 DNNimage, jpg            | 584 KB | IrfanView JPG File | 05/06/2008 16:29      |   |
| Share this folder                    |          | 📄 events.xml               | 1 KB   | XML Document       | 06/06/2008 12:06      |   |
| -                                    |          | 🔮 maps.xml                 | 2 KB   | XML Document       | 06/06/2008 12:28      |   |
| Other Places                         | *        |                            |        |                    |                       |   |
| Details                              | *        |                            |        |                    |                       |   |
| FactFindingMission<br>File Folder    |          |                            |        |                    |                       |   |
| Date Modified: 06 Jun 2008,<br>11:29 |          |                            |        |                    |                       |   |
| ijects                               |          |                            |        | 585 KB             | Ny Computer           | _ |

Every mission data is included in a folder and the folder contains always the following files:

- Config.xml file, containing the name of the mission and other details as the creation date
- Maps.xml, which contain a list of maps used in that mission. The maps, in picture format, are stored in a subfolder called Maps
- Events.xml, will contain the list of events collected
- Tracks.xml, will contain collections of points to be drawn as tracks

The mission folder will also contain the following folders:

- Attachments, which will contain files that have been attached to a specific event
- Maps, which contains the files representing the basic maps

Once the mission is prepared, the full folder is copied (then it will be synchronized) to the PDA for the data collection.

Access to data on the web server can be accessed publicly or after an identification, that is requested by the Login window.

| ogin     |                    |                  |
|----------|--------------------|------------------|
| Username | E                  |                  |
| Password |                    |                  |
|          |                    |                  |
| Ignore   | will access missio | n in public area |

Figure 3 Login form

Credentials are stored for the whole session.

#### Missing elements:

- Synchronization of the files
  - date of creation, date of the last update, indication of the team

### 2.2 Map Builder

A map builder window allows to define the maps needed and prepares the set that will be then transferred to the PDA application for the data collection.

It is possible to select a square area and request the creation of a map for that area through a WMS service.

In the same tool, we can interact with a tile set, thus achieving very high detailed maps of proper size.

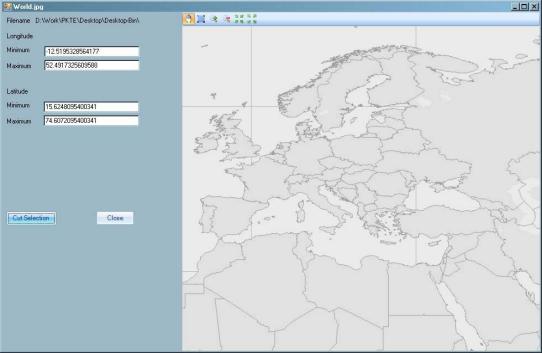

Figure 4 - Map builder screenshot

Currently we included few JRC WMS services and one service from NASA, but it is possible to configure the WMS services to be used.

| WMS Configuration                                               |                                                 |                                                             |
|-----------------------------------------------------------------|-------------------------------------------------|-------------------------------------------------------------|
| 🔁 - 🗎 🥥 🚮                                                       |                                                 |                                                             |
| dma default<br>DGTREN                                           | <b>₽</b>                                        |                                                             |
| Daily NASA MODIS<br>NASA satellite composite<br>Old DMA default | Definition     Name     Type     Picture        | NASA satellite composite<br>WMS                             |
| New DMA default<br>Open Street<br>Gonaives Google Earth (local) | Factor<br>Sizeh<br>Sizew                        | 1<br>height<br>width                                        |
| Banda Ache Post                                                 | Retrieval     Axi     BaseUri                   | False<br>http://wms.jpl.nasa.gov/wms.cgi?request=GetMap&srs |
|                                                                 | Layers<br>Window                                | global_mosaic<br>bbox                                       |
|                                                                 |                                                 |                                                             |
|                                                                 | Name<br>This name identifies univoquely the acc | cess method.                                                |

Figure 5 - WMS Configuration Tool

A tool is available in order to help configuring the big button menus on PDA.

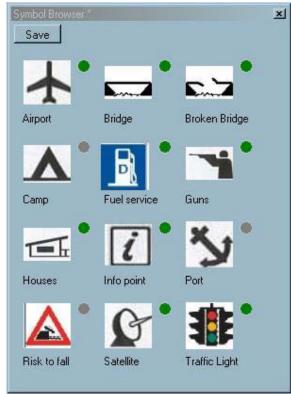

Figure 6 Symbol Configuration Tool

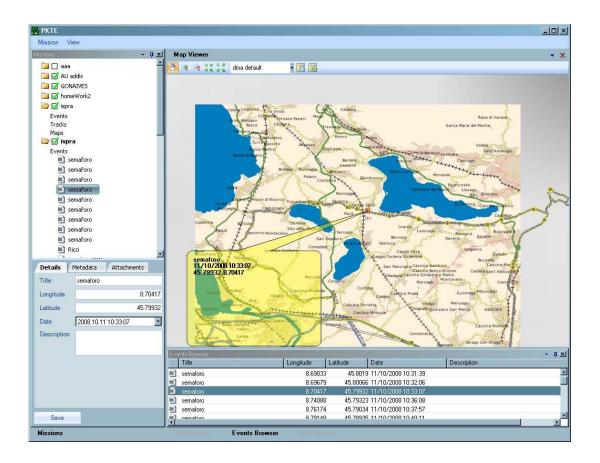

# 3 PDA Application

The PDA application will receive a mission prepared by the previous application. Alternatively a completely new mission can also be prepared directly with the PDA itself.

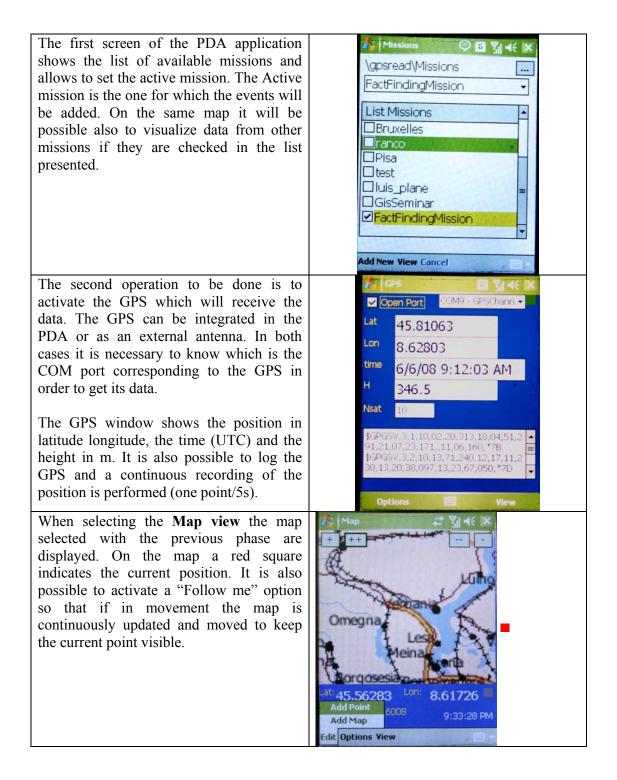

|                                                                                                    | 12                                                                                                    |
|----------------------------------------------------------------------------------------------------|----------------------------------------------------------------------------------------------------|
| If you would like to improve the quality of<br>the map and you don't have a suitable map<br>on the PDA, should you have internet<br>connection (by wireless or by a sat phone)<br>you can request a new map to the wms<br>server. We included 5 services from 2<br>servers for testing.<br>Specifying the service, you may get a better<br>map as background (see next image) | Map service (you net All Y   <                                                                                                    |
| It is always possible to remove one map or<br>to hide temporary one or more maps that<br>overlay each other.                                                                                                    | Map       Image: Single Action in the second second s |
| Once you are ready with the background<br>maps, you can add a point that will set on<br>the current point indicated by the GPS.                                                                                                    | Map       Image: Single Single S |

|                                                                                                    | 15                                                                                                    |
|----------------------------------------------------------------------------------------------------|----------------------------------------------------------------------------------------------------|
| The form on the side is initialized with the<br>current date and time and the lat/lon. You<br>can then add the title and the description.<br>Every point is better described using                                                                                                    | Edit Event     If Y < bk                                                                                                    |
| categories. The ontology will list a set of<br>attributes for each category allowing the<br>definition of different metadata for every<br>type of point. Metadata are free or typed,<br>and this allows building a quantitative<br>database out of these data.                                                                                                    | Lat $45.89574$ Lon $8.59349$<br>Description<br>This is the first<br>123 1 2 3 4 5 6 7 8 9 0 - = 4<br>Tab q w e r t y u i o p [ ]<br>CAP a s d f g h j k l ; '<br>Shift z x c v b n m , . / $\leftarrow$<br>Ctl $\dot{a}\ddot{u}$ ` \ $\downarrow$ $\dot{\tau} \leftarrow \rightarrow$<br>Save Cancel                                                                                                    |
| It is also possible to upload files or images<br>to that particular event (i.e. a picture just<br>taken on that location or a Word file).                                                                                                    | Folder: All Folders   Type: Bluetooth Share   Bluetooth Share Date   Bluetooth Share Date   Open Image: Calls   Open Image: Calls   Open Image: Calls   Open Image: Calls   Open Image: Calls   Open Image: Calls   Open Image: Calls   Open Image: Calls   Image: Calls Image: Calls   Image: Calls Image:                                                                                                    |
| Instead of writing a text, that sometime is<br>not easy with a PDA and its small stick, it<br>is also possible to use a series of buttons<br>with icons that represent an event (airplane,<br>bridge, broken bridge, etc in the example<br>on the side).<br>By clicking the button a new event is added<br>with lat/lon and date/time, using a standard<br>configurable definition for that event | Edit Event     Image: Constraint of the second of the second o |

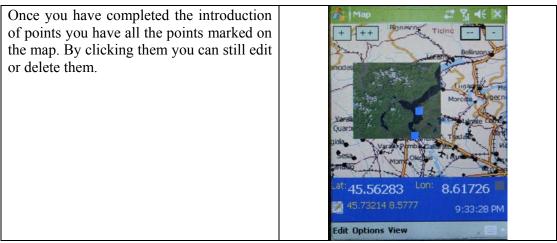

As you have completed the introduction of points or at any time you can upload the points on the server (if you have internet connection) or transfer them to the notebook for further processing and then upload to the server.

The server component (see next section) will take care of storing all the points and the related attachments or maps that compose the mission.

## 3.1 Server Application

The server application is used to store, publish and share the information collected on a portal.

On the portal the is a list of all the mission uploaded on the server.

| nday, January 13, 2009 |                   | La parte de la    | Ruberto Guana Logo |
|------------------------|-------------------|-------------------|--------------------|
| PKTS List Missions     |                   |                   |                    |
| ts feeds DATE          | MISSIONS          | DESC              | COMMANDS           |
| 6/26/08 6:03:00 AM     | Montecatini       | Montecatini       | 0 = .              |
| 15/09/2008 11:10       | HissoritoWeek     | Geneve            | 0-0                |
| 15/09/2008 11:10       | his_plane         | Geneve            | 0=.                |
| 15/09/2008 11:10       | Facilitanie.      | Geneve            | <b>U</b> = 6       |
| 15/09/2008 11:10       | Line              | Geneve            | 0 = .              |
| 15/09/2008 11:10       | Lite.             | Geneve            | Ű                  |
| 15/09/2008 11:10       | vala              | Geneve            | 0 = .              |
| 15/09/2008 11:10       | Geneve            | Geneve            | 0 - 0              |
| 25/09/2008 16:29       | testaimone        | odfaudfaudfaudf   | <b>U</b> = .       |
| 25/09/2008 08:56       | 1952              | test2             | 0 = .              |
| 04/10/2008 15:18       | Orientering Tains | Orientering Taino | 0 = .              |
| 10/10/2008 09:38       | ispro             | ispra             | (j 🖃 🎳             |
| 10/10/2008 09:38       | sepra_hts_ald     | ispra             | 0 = .              |
| 18/10/2008 05:10       | una_001           | use_001           | (j 🖃 🎝             |
| 22/10/2008 15:00       | uxe00/2           | use002            | C 🖃 🚽              |
| 26/09/2008 20:24       | Zarmatt           | Zermatt           | 🙂 🕳 🌔              |
| 10/11/2008 16:41       | newfortrack1      | newfortrack1      | C 🖃 🎝              |
| 10/11/2008 16:41       | newfortrack2      | newfortrack1      | 🙂 🕳 🤳              |
| 20/11/2008 09:44       | giocefe           | piscafe           | 0 = .              |
| Add New                |                   |                   | 5                  |

Figure 7 - List of missions present on the portal.

For each mission the is a dedicated page with:

- A map of the mission with all the points and the tracks collected during the mission;
- File rss of all the point taken and the relative image of the point;
- Link to download all the data in different format (kml,kmz,shapefile,rss and zip file);

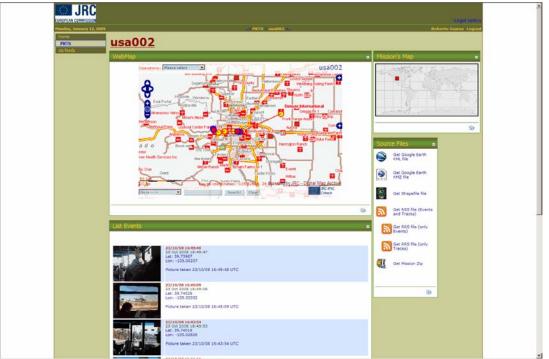

Figure 8 - Example of mission page

## 3.2 Add a new mission

Once the mission is uploaded on the server, it is possible create a new mission. To add a new mission it is necessary to click on "Add New" on the bottom of the main list and than select the name of the mission from the menu that appear on the page.

## 3.3 Update an existing mission

When new data of an existing mission is uploaded on the server, the page of the mission is automatically updated.

## 4 Conclusions

The report described the first version of the Field Collection Tool that has been set-up at JRC in order to create a tool that could be useful in all the situations in which field collection teams (e.g. damage assessment teams) need to store geographical information and make them available to headquarters.

In this scenario the European Commission, the United Nation and the World Bank jointly performed a Post Disaster Need Assessment (PDNA) exercise to estimate the extent of damage and to assess the needs in order to support the international response and founding. This was the first joint operation after an international agreement was signed in September 2008 in order to commonly address post-disaster support and recovery.

The tests run in Haiti were designed with particular attention to understanding the potential of the system for collecting GPS tracks and georeferenced punctual information and pictures, to enable real-time communications between the field teams and the situation room, to understand the grade of situation awareness achievable and to tune and refine a set of pre-defined procedures for rapid and collaborative mapping. The tests run were also to assess and evaluate a set of system features such as:

- the performance, the reliability and the robustness of the MobileFTT and the PDA devices in a severe environment;
- the limits of communications among field teams and between the field team and the crisis room;
- the usability and the ergonomics of the systems;
- the learning curve for beginners.

The results of the testing in Haiti is described in a dedicated report on the matter.

Appendix A

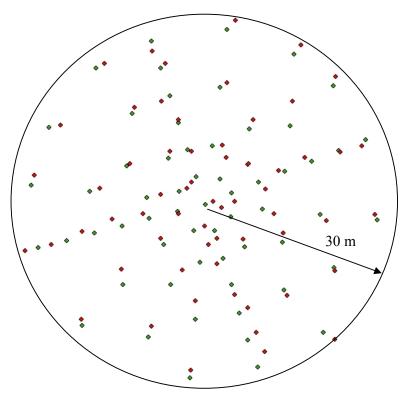

Error from GPS data as from the comparison of real measurements (GPS differential data) with a commercial GPS antenna built in the PDA device. The green are the exact positions and the red are the commercial GPS one. The error ranges between 0 and 2m which is quite good for a commercial GPS.

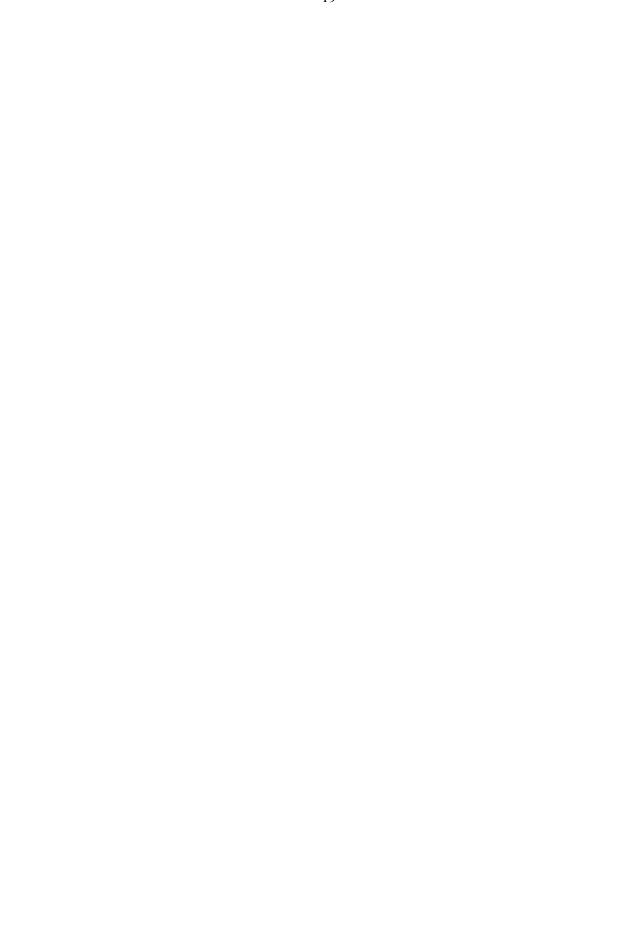

#### **European Commission**

EUR 24083 EN – Joint Research Centre – Institute for the Protection and Security of the Citizen Title: JRC Field Tracking Tool Author(s): A. Annunziato, D.A. Galliano, R. Guana Luxembourg: Office for Official Publications of the European Communities 2009 – 36 pp. – 21 x 29.7 cm EUR – Scientific and Technical Research series – ISSN 1018-5593

#### Abstract

The report describes the activities performed for the JRC Field Collection Tool. The programme uses 3 components: one for a PDA, one for a Notebook and a server in order to collect data on the field and display them immediately on a server. The Notebook section is used to prepare the mission.

#### How to obtain EU publications

Our priced publications are available from EU Bookshop (http://bookshop.europa.eu), where you can place an order with the sales agent of your choice.

The Publications Office has a worldwide network of sales agents. You can obtain their contact details by sending a fax to (352) 29 29-42758.

The mission of the JRC is to provide customer-driven scientific and technical support for the conception, development, implementation and monitoring of EU policies. As a service of the European Commission, the JRC functions as a reference centre of science and technology for the Union. Close to the policy-making process, it serves the common interest of the Member States, while being independent of special interests, whether private or national.

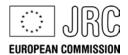

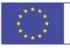